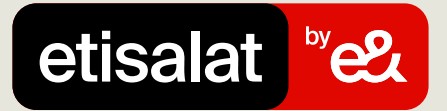

## Guide to do the Payment Allocation with Excel File

Simply follow the easy steps below

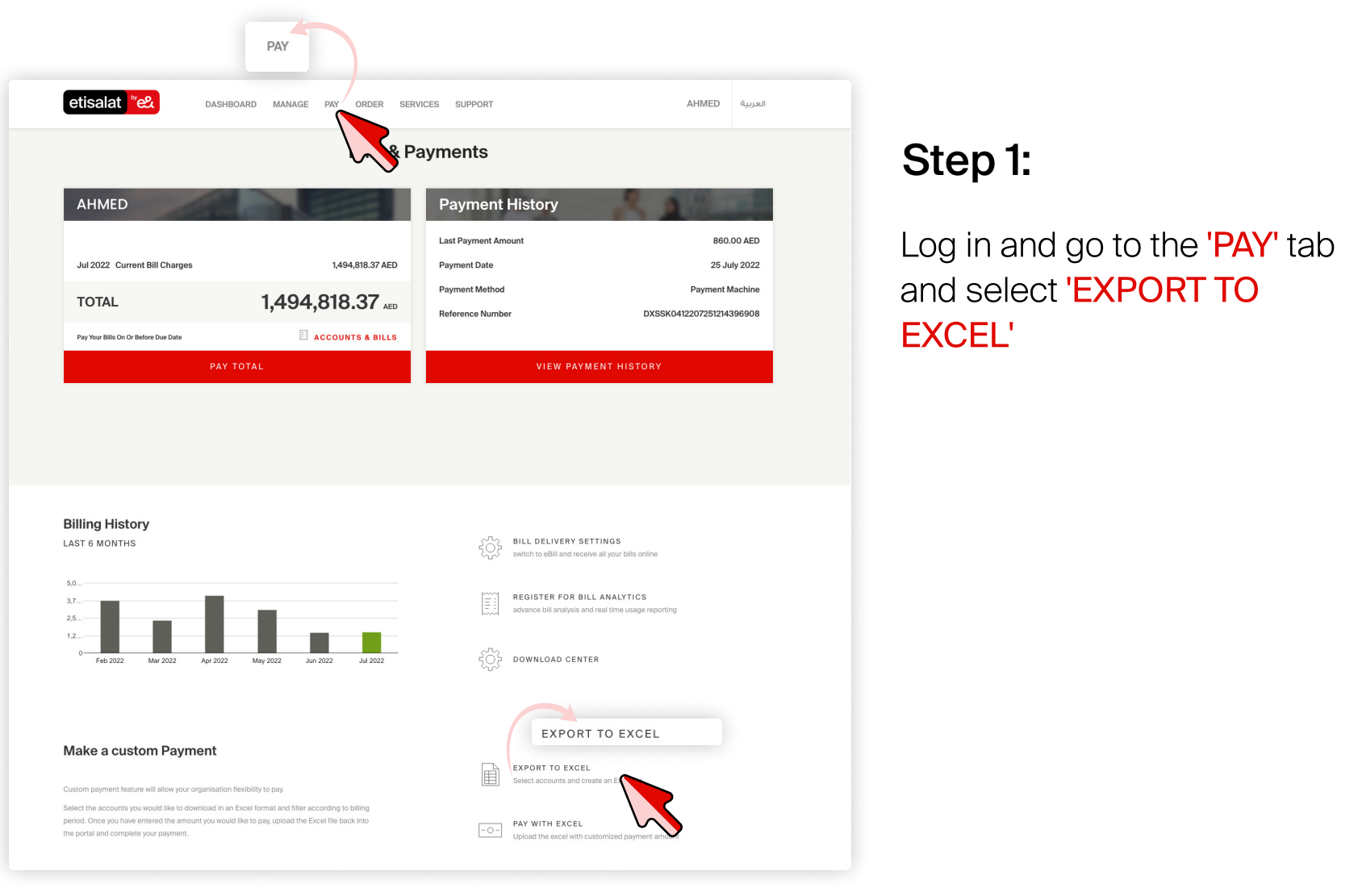

## Step 2:

Upload the Excel file by choosing 'DRAG OR BROWSE' from your device

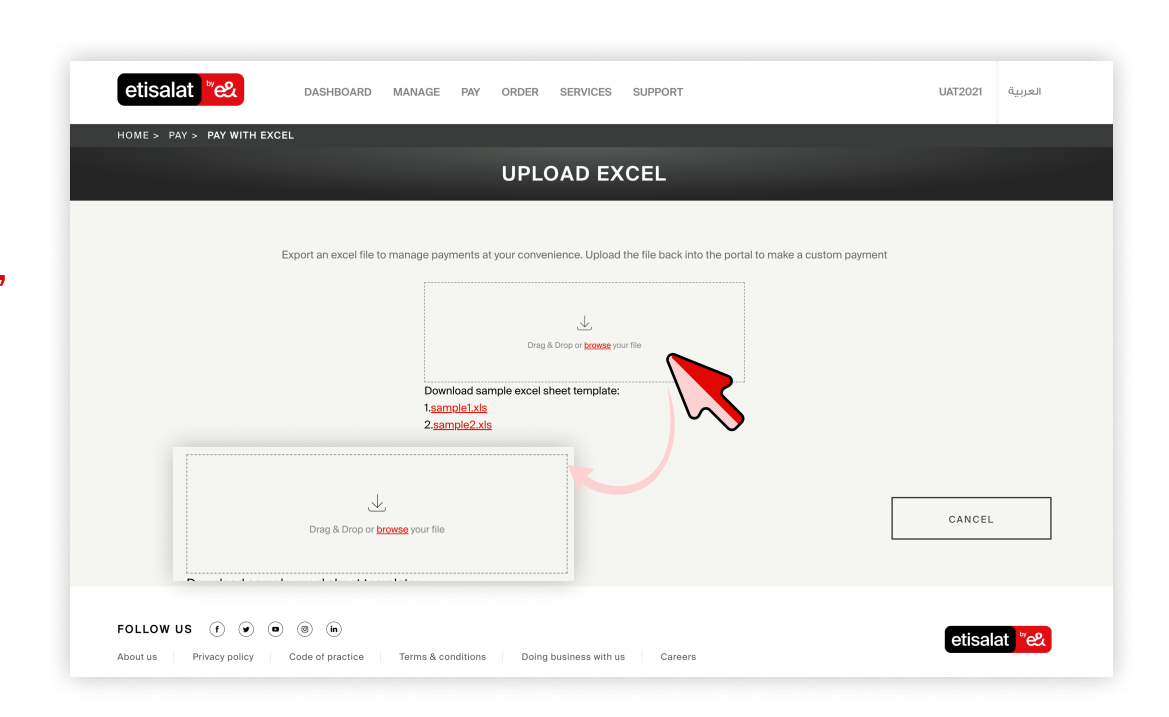

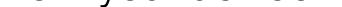

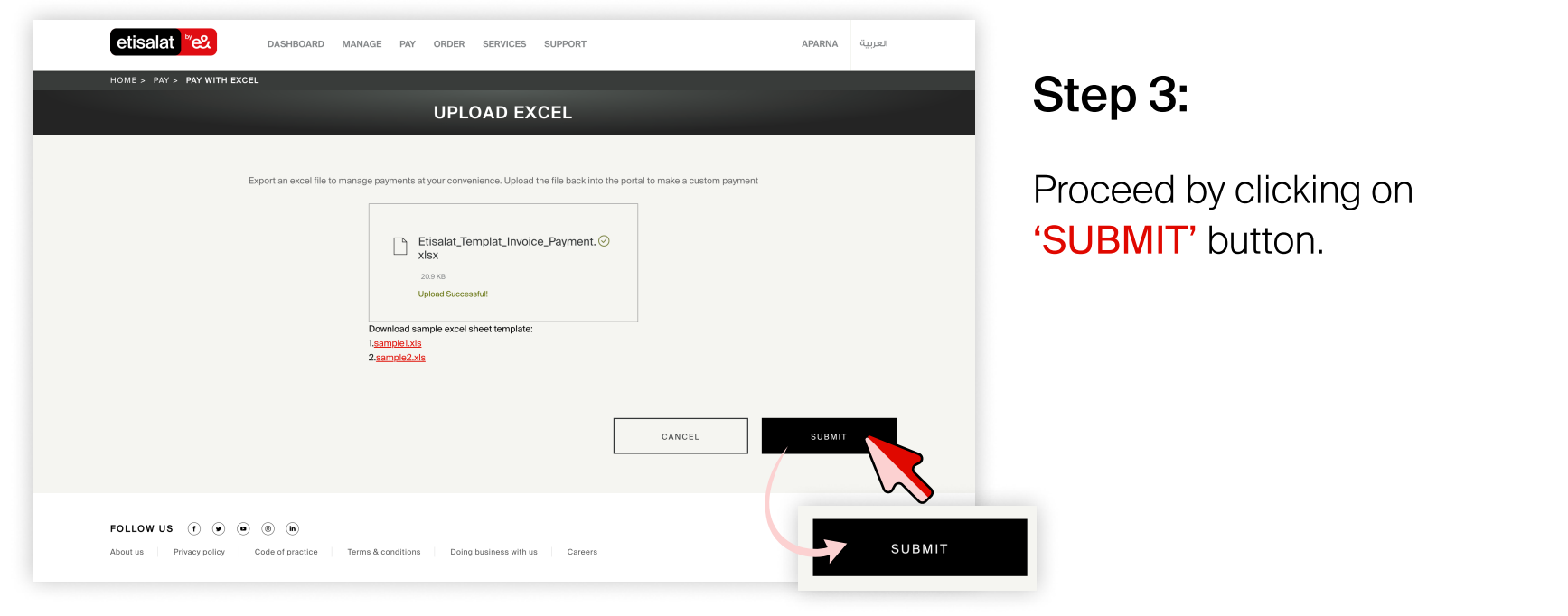

BACK TO ACCOUNTS AND BILLS

## Reference Number Generated

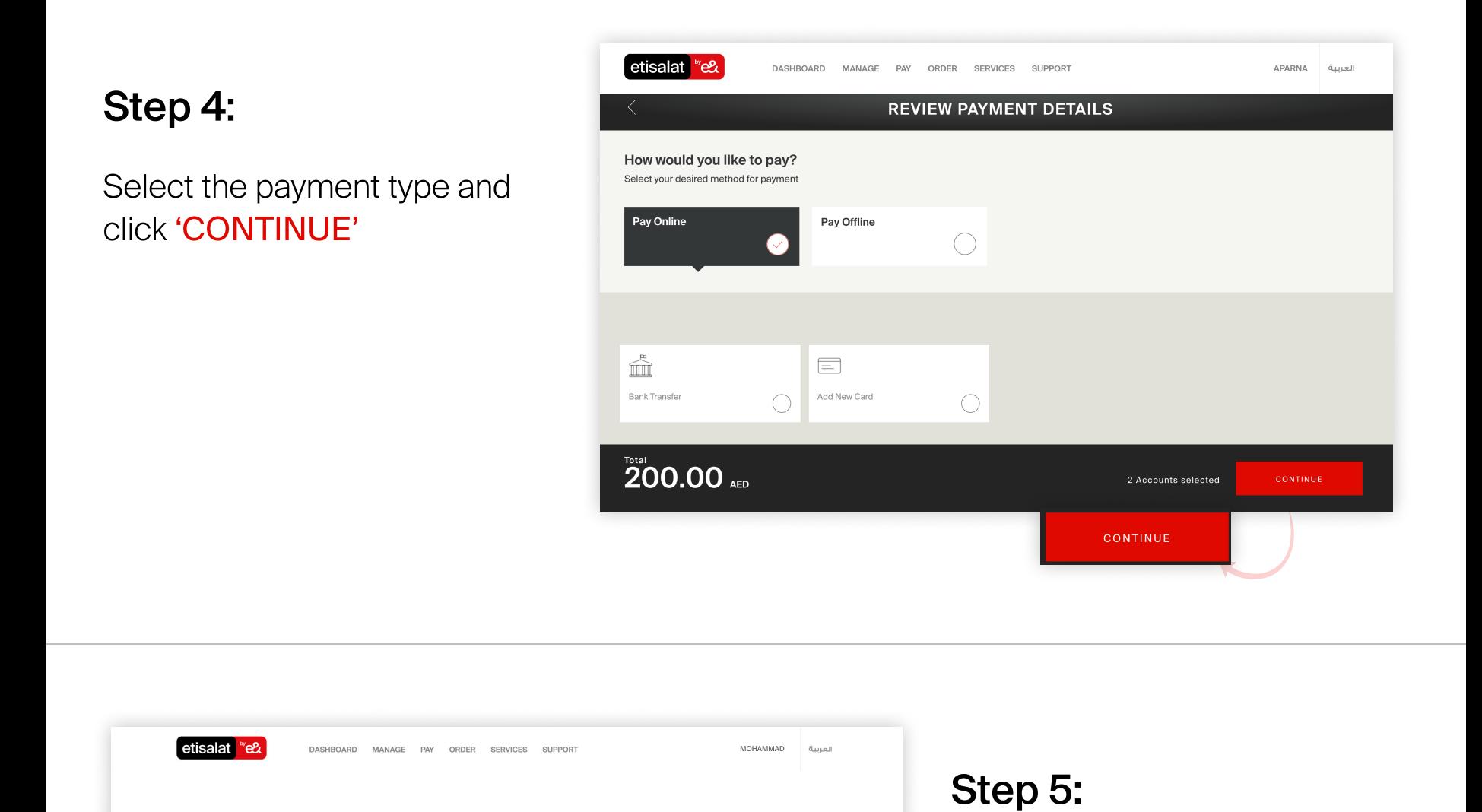

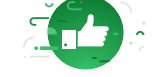

Please use the reference number below to pay at any of our offline payment channels Yor reference number is B2B3961234

Total Amount to be paid 548.68 AED

Make the payment against the 'REFERENCE NUMBER'